# Übungszettel Arbeitsumgebung und Datentransformation M.Psy.205, Dozent: Dr. Peter Zezula

Johannes Brachem([johannes.brachem@stud.uni-goettingen.de\)](mailto:johannes.brachem@stud.uni-goettingen.de)

## **Links**

[Übungszettel als PDF-Datei zum Drucken](https://pzezula.pages.gwdg.de/sheet_environment_transformation.pdf)

**Übungszettel mit Lösungen**

[Lösungszettel als PDF-Datei zum Drucken](https://pzezula.pages.gwdg.de/sheet_environment_transformation_solutions.pdf)

[Der gesamte Übugszettel als .Rmd-Datei](https://pzezula.pages.gwdg.de/sheet_environment_transformation.Rmd) (Zum Downloaden: Rechtsklick > Speichern unter…)

# **Hinweise zur Bearbeitung**

- 1. Bitte beantworten Sie die Fragen in einer .Rmd Datei. Sie können Sie über Datei > Neue Datei > R Markdown... eine neue R Markdown Datei erstellen. Den Text unter dem *Setup Chunk* (ab Zeile 11) können Sie löschen.
- 2. Informationen, die Sie für die Bearbeitung benötigen, finden Sie auf der [Website der Veranstaltung](https://www.psych.uni-goettingen.de/de/it/team/zezula/courses/multivariate)
- 3. Zögern Sie nicht, im Internet nach Lösungen zu suchen. Das effektive Suchen nach Lösungen für R-Probleme im Internet ist tatsächlich eine sehr nützliche Fähigkeit, auch Profis arbeiten auf diese Weise. Die beste Anlaufstelle dafür ist der [R-Bereich der Programmiererplattform Stackoverflow](https://stackoverflow.com/questions/tagged/r)
- 4. Auf der Website von R Studio finden Sie sehr [hilfreiche Übersichtszettel](https://www.rstudio.com/resources/cheatsheets/) zu vielen verschiedenen Rbezogenen Themen. Ein guter Anfang ist der [Base R Cheat Sheet](http://github.com/rstudio/cheatsheets/raw/master/base-r.pdf)

# **Tipp der Woche**

Mit der Tastenkombination ctrl + alt + i (Windows) oder cmd + alt + i (Mac) können Sie per Knopfdruck ein neues R-Code-Feld (*Chunk*) in R-Markdown Dateien erstellen.

# **Aufgabe 1: R Markdown**

### **a) Neue Markdown Datei öffnen**

1. Laden Sie unter diesem Link [unter diesem Link](https://pzezula.pages.gwdg.de/students_template.Rmd) unsere Vorlage für die Erstellung von R-Markdown Dokumenten zur Bearbeitung unserer Übungszettel herunter.(Hinweis: Sie können auch eine neue .Rmd Datei erstellen, indem Sie auf Datei > Neue Datei > R Markdown... klicken. Mit unserer Vorlage ist der Start aber vermutlich einfacher.)

- 2. Speichern Sie die Datei unter einem sinnvollen Namen in einem sinnvollen Ordner ab. In diesem Ordner sollten Sie bestenfalls in der Folge alle .Rmd-Dateien für die Bearbeitung der Übungszettel speichern. Öffnen Sie nun die Datei.
- 3. Lassen Sie die Datei mit Strg + Shift + K (Windows) oder Cmd + Shift + K (Mac) rendern. Sie sollten nun im "Viewer" unten rechts eine "schön aufpolierte" Version ihrer Datei sehen.

### **b) Code-Chunks benutzen**

- 1. Erstellen Sie einen R-Code-Chunk mit  $ctrl + alt + i$  (Windows) oder cmd + alt + i (Mac)
- 2. Tippen Sie 5 + 3 in den grau hinterlegten Code-Chunk. Führen Sie die Zeile aus, indem Sie strg + enter (Windows) oder cmd + enter drücken. Das Ergebnis, 8 sollte Ihnen in der Konsole nun angezeigt werden.
- 3. Tippen Sie test <- 5 + 3 in eine neue Zeile in den Code-Chunk und führen Sie auch diese Zeile aus. Das Ergebnis sollte Ihnen diesmal nicht direkt angezeigt werden, stattdessen haben Sie im *Workspace* oben rechts ein neues Objekt namens "test".
- 4. Tippen Sie nun test in eine neue Zeile in den Code-Chunk und führen Sie sie aus. Nun sollte Ihnen das Ergebnis wieder in der Konsole (unten links) angezeigt werden.
- 5. Tippen Sie nun # test anzeigen in die **gleiche Zeile wie in der vorherigen Aufgabe** und führen Sie die Zeile erneut aus. Sie können sehen, dass die keinen Effekt hatte: # kennzeichnet *Kommentare*, alles was hinter einem # steht, wird nicht ausgerechnet. Dies ist nützlich für (kurze!) Erklärungen. Längere Erklärungen sollten außerhalb der *Chunks* als normaler Text geschrieben werden.
- 6. Klicken Sie auf Tools > Global Options und wählen Sie auf der linken Seite "R Markdown" aus. Überprüfen Sie, ob das Häkchen bei "*Show Output inline for all Markdown documents*" gesetzt ist. Wenn ja, **entfernen Sie es**. Das Häkchen sollte **nicht** gesetzt sein.

### **c) Arbeitsverzeichnis setzen**

Wenn Sie Dateien in R einlesen möchten, oder aus R abspeichern möchten, ist es wichtig, dass Sie ein Arbeitsverzeichnis verwenden. Das ist der Ordner auf ihrem Computer, in dem R nach Dateien sucht, und in dem R Dateien abspeichert.

- 1. Setzen Sie das Arbeitsverzeichnis, indem Sie oben auf Session > Set Working Directory > To Source File Location klicken.
- 2. Betrachten Sie die Konsole (unten links). Sie sehen dort einen Befehl, der ähnlich wie dieser aussieht: setwd("P:/mv")
- 3. Kopieren Sie diesen Befehl und fügen ihn in den dafür vorgesehenen Code-Chunk am Anfang ihrer .Rmd-Datei ein. Nun können Sie immer, wenn Sie die Datei erneut öffnen, diesen Befehl ausführen und dadurch automatisch das richtige Arbeitsverzeichnis setzen. **Achtung**: Das funktioniert natürlich nur, wenn Sie immer den gleichen Ordner auf Ihrem Computer verwenden.

### **Lösung**

(Bitte folgen Sie den Anweisungen in der Aufgabenstellung und melden Sie sich beim Problemen.)

# **Aufgabe 2: Pakete**

1. Installieren Sie das Paket-System tidyverse, indem Sie install.packages("tidyverse") ausführen. Zu diesem System gehören mehrere sehr nützliche Pakete, z.B. dplyr für Datenaufbereitung und ggplot2 für Plots. Hinweis: Auf den PCs im CIP-Pool müssen Sie diesen Befehl nicht ausführen, die Pakete sind installiert.

2. Laden Sie das Paket-System tidyverse mit dem Befehl library(tidyverse). Sie sollten nun diese Anzeige bekommen, die Ihnen sagt, welche Pakete standardmäßig zum tidyverse gehören. Diese werden automatisch mitgeladen. Schreiben Sie den Syntaxbefehl zum Laden in den dafür vorgesehenen Code-Chunk am Anfang der .Rmd-Datei.

**Lösung**

```
# der Befehl unten wird nicht ausgeführt, weil im Chunk eval = FALSE gesetzt ist
# und daher nicht ausgeführt wird beim Rendern
# install.packages() macht in einem RMD, das von seiner Konzeption her wir immer wieder laufen können soll, keinen Sinn
install.packages("tidyverse")
```
**Teilaufgabe 1**

library(tidyverse)

**Teilaufgabe 2**

## **Aufgabe 3: Mit Objekten umgehen**

### **a) Erstellen von Objekten**

Erstellen Sie die folgenden Objekte:

- 1. Einen Vektor a1, der die Zahlen von 1 bis 5 enthält.
- 2. Einen Vektor a2 der die Zahlen von 0 bis 4.5 in Schritten von 0.5 enthält (d.h. er beinhaltet 10 Zahlen).
- 3. Einen Vektor a3 der Länge 10, der Zahlen von 0 bis 85 in gleichmäßigen abständen enthält.
- 4. Eine Matrix, die die Zahlen 1 bis 9 in drei Zeilen enthält. Sie sollte so aussehen:

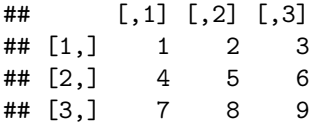

5. Einen tibble-Datensatz namens a5, der die beiden Vektoren a2 und a3 enthält.

*Hinweis: tibbles sind moderne Formen von data.frames. Wir empfehlen, dass Sie immer tibbles verwenden. Wenn Sie Daten mit den readr-Befehlen read\_csv() oder read\_delim() einlesen, werden diese automatisch als tibble gespeichert.*

- 6. Einen tibble-Datensatz namens a6, der die beiden Vektoren a2 und a3 enthält. Bei diesem data frame sollten Sie bei der Erstellung die beiden Vektoren umbenennen: Nennen Sie a2 "motivation" und a3 "result"
- 7. Eine Liste a7, die alle bisher erstellen Elemente beinhaltet.

#### **Lösung**

**Teilaufgabe 1** Schneller als die Schreibweise per Hand ist hier die Eingabe mit dem Doppelpunkt: :. 0:5 bedeutet zum Beispiel *0 bis 5* und ist das gleiche wie c(1, 2, 3, 4, 5).

```
a1 <- c(1, 2, 3, 4, 5) # lange Schreibweise
a1 <- 1:5 # kurze Schreibweise
```
**Teilaufgabe 2** Der Befehl seq() mit dem Argument "by" ist hier hilfreich

 $a2 \leq -\text{seq}(\text{from} = 0, \text{to} = 4.5, \text{by} = 0.5)$ 

**Teilaufgabe 3** Der Befehl seq() mit dem Argument "length.out" ist hier hilfreich

a3  $\leq$  seq(from = 0, to = 85, length.out = 10)

**Teilaufgabe 4** Der Befehl matrix() hilft hier weiter. byrow = TRUE sorgt für die Zeilenweise Befüllung und ncol = 3 sorgt dafür, dass die Matrix 3 Spalten hat.

 $a4 \leftarrow matrix(1:9, byrow = TRUE, ncol = 3)$ 

**Teilaufgabe 5** Mit dem Befehl tibble() können Sie tibble-Datensätze erstellen. Die Objekte, die Sie damit in einem Datensatz verbinden, müssen die gleiche Anzahl von Zeilen haben.

a5  $\leftarrow$  tibble(a2, a3)

**Teilaufgabe 6** Sie können die einzelnen Elemente eines tibbles direkt bei der Erstellung benennen.

a6  $\leftarrow$  tibble(motivation = a2, result = a3)

**Teilaufgabe 7** Mit dem Befehl list() können Sie Listen erstellen. Diese können Objekte verschiedner Art und Länge enthalten. Listen begegnen uns als PsychologInnen im Alltag meist nur als Output von Analysen. Wir müssen nicht oft selbst welche erstellen, aber es lohnt sich, sie zu kennen.

 $a7 \leftarrow$  list(a1, a2, a3, a4, a5, a6)

### **b) Auf Elemente zugreifen**

- 1. Greifen Sie auf das dritte Element des Vektors a1 zu.
- 2. Greifen Sie auf die dritte Spalte der Matrix a4 zu.
- 3. Greifen Sie abermals auf die dritte Spalte der Matrix a4 zu. Sorgen Sie diesmal dafür, dass die Dimensionen der Matrix erhalten bleiben. Das Ergebnis sollte wie folgt aussehen:

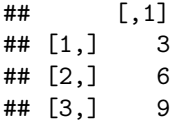

4. Greifen Sie auf die zweite bis sechste Zeile des data.frame a6 zu.

5. Greifen Sie auf die Spalte / Variable result im data.frame a6 zu.

### **Lösung**

a1[3]

### **Teilaufgabe 1**

## [1] 3

**Teilaufgabe 2** In Matrizen (und Datensätzen/tibbles) können Sie ebenfalls mit eckigen Klammern hinter dem Objektnamen auf die einzelnen Elemente des Objektes zugreifen. Beachten Sie hier: Die Zahl vor dem Komma gibt die ausgewählten Zeilen an, die Zahl nach dem Komma die Spalten. Wenn Sie alle Zeilen auswählen wollen, geben Sie nichts vor dem Komma ein.

a4[,3]

## [1] 3 6 9

**Teilaufgabe 3** Wenn Sie nur eine Zeile einer Matrix auswählen, macht R automatisch einen Vektor daraus. Um dieses Verhalten zu verhindern, können Sie die Option drop = FALSE an den Auswahl-Befehl anhängen.

 $a4$ [,3, drop = FALSE] ## [,1] ## [1,] 3 ## [2,] 6 ## [3,] 9

**Teilaufgabe 4** Der Doppelpunkt-Operator funktioniert auch für den Zugriff auf ELemente.

 $a6[2:6]$ 

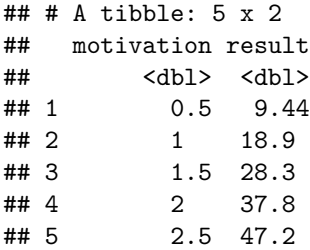

**Teilaufgabe 5** Mit dem \$-Operator können Sie auf benannte Spalten innerhalb von tibbles/Datensätzen und Listen zugreifen.

a6\$result

## [1] 0.000000 9.444444 18.888889 28.333333 37.777778 47.222222 56.666667 66.111111 75.555556 85.000000

### **c) Objekte manipulieren**

- 1. Addieren Sie 3 zu jedem Element des Vektors a1 und speichern das Ergebnis unter dem Namen c1
- 2. Erstellen Sie einen neuen tibble c2, indem Sie nur die Zeilen 3 und 4 aus dem tibble a6 auswählen.

### **Lösung**

 $c1 \leftarrow a1 + 3$ 

#### **Teilaufgabe 1**

**Teilaufgabe 2** Mit dem Zuweisungspfeil <- speichern Sie das Ergebnis eines Befehls unter einem Namen ab. So können Sie auch bestehende Objekte überschreiben. *Hinweis*: Sie müssen nicht den Doppelpunkt : benutzen, alternativ können Sie auch a6[c(3,4),] schreiben. Diese Schreibweise ist äquivalent und kann zusätzlich benutzt werden, um Zeilen auszuwählen, die nicht benachbart sind, z.B. würde a6[c(1,3,5),] die Zeilen 1, 3 und 5 auswählen.

 $c2 \leq -a6[3:4]$ 

## **Aufgabe 4: Logische Abfragen**

- 1. Greifen Sie auf alle Zeilen des Datensatzes a6 zu, bei denen result größer als 50 ist.
- 2. Greifen Sie auf alle Zeilen des Datensatzes a6 zu, bei denen result zwischen 30 und 70 liegt.
- 3. Greifen Sie auf alle Zeilen des Datensatzes a6 zu, bei denen result *kleiner* als 30, oder *größer* als 70 ist.
- 4. Nutzen Sie sum() und eine logische Abfrage, um die Anzhal von Zeilen in a6 zu erhalten, bei denen result größer als 20 ist.

### **Lösung**

**Teilaufgabe 1** Der > Operator heißt *größer als*.

 $a6$ [ $a6$ \$result >  $50$ , ]

```
## # A tibble: 4 x 2
## motivation result
## <dbl> <dbl>
```
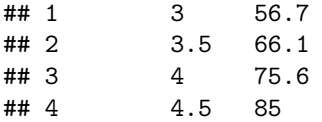

**Teilaufgabe 2** Der & Operator heißt *und*.

```
a6[30 \lt a6$ result \& a6$ result \lt 70,## # A tibble: 4 x 2
## motivation result
## <dbl> <dbl>
## 1 2 37.8
## 2 2.5 47.2
## 3 3 56.7
## 4 3.5 66.1
```
**Teilaufgabe 3** Der | Operator heißt *oder*.

```
a6[30 > a6$result \mid a6$result > 70,## # A tibble: 6 x 2
## motivation result
## <dbl> <dbl>
## 1 0 0
## 2 0.5 9.44
## 3 1 18.9
## 4 1.5 28.3
## 5 4 75.6
```
**Teilaufgabe 4** Wenn man logische Werte addiert, gil "TRUE" = 1 und "FALSE" = 0.

```
sum(a6$result > 20)
```
## 6 4.5 85

## [1] 7

### **Aufgabe 5: Daten einlesen**

- 1. Laden Sie den Datensatz *seatbelts.csv* [hier herunter.](https://pzezula.pages.gwdg.de/data/seatbelts.csv) Legen Sie diese Datei in einen Ordner namens "data" in Ihrem Ordner für die Statistik-Übungszettel.
- 2. Lesen Sie den Datensatz *seatbelts.csv* mit dem Befehl read\_csv() ein und speichern Sie ihn in R unter dem Namen seatbelt\_data. Tipp: Wenn Sie die Datei wie in 5.1 beschrieben in einem Unterordner "data" in Ihrem Arbeitsverzeichnis abgespeichert haben, ist der Pfad zur Datei für Sie nun "data/seatbelts.csv".

*Hinweis: read\_csv und read.csv sind unterschiedliche Befehle. read\_csv ist die modernere Variante und wird von uns empfohlen. Mehr können Sie bei Interesse [hier](http://readr.tidyverse.org/articles/readr.html) erfahren.*

3. Schauen Sie sich kurz die Bedeutung der Variablen in diesem Datensatz an. [Unter diesem Link](https://stat.ethz.ch/R-manual/R-devel/library/datasets/html/UKDriverDeaths.html) finden Sie eine kurze Beschreibung.

### **Lösung**

**Teilaufgabe 1** (Bitte folgen Sie den Anweisungen im Aufgabentext.)

**Teilaufgabe 2** Die Meldung, die Sie ausgegeben bekommen, zeigt Ihnen an, in welchem *Objekttyp* R die einzelnen Variablen in Ihrem Datensatz eingelesen hat. Das Programm versucht automatisch, einen passenden Typ zu wählen. Falls Sie unerwartete Probleme mit Ihren Daten bekommen, können Sie den Objekttyp im Funktionsaufruf von read\_csv() oder seinen verwandten read\_delim() manuell auswählen. In diesem Fall hilft Ihnen ein Blick in die Hilfe durch ?read csv zum Argument col types.

Beim Einlesen von Daten müssen Sie darauf achten, dass Sie im richtigen Verzeichnis arbeiten. Hier liegt die Datei seatbelts.csv im Unterordner "data" unseres Arbeitsverzeichnisses, deshalb geben wir das bei dem Funktionsaufruf mit an.

```
# seatbelt_data <- read_csv("data/seatbelts.csv")
# as the above depends on the real download, we do it via direct access
seatbelt_data <- readr::read_csv("https://md.psych.bio.uni-goettingen.de/mv/data/div/seatbelts.csv")
```
## Rows: 192 Columns: 10 ## -- Column specification --------------------------------------------------------------------------------- ## Delimiter: "," ## chr (1): month ## dbl (9): DriversKilled, drivers, front, rear, kms, PetrolPrice, VanKilled, law, year ## ## i Use `spec()` to retrieve the full column specification for this data. ## i Specify the column types or set `show\_col\_types = FALSE` to quiet this message.

**Teilaufgabe 3** (Bitte folgen Sie den Anweisungen im Aufgabentext.)

### **Aufgabe 6: Mit der Pipe %>% umgehen.**

1. Schreiben Sie den folgenden Befehl um, so dass Sie %>% verwenden, um den Code besser lesbar zu machen.

filter(seatbelt\_data, year == 1969)

2. Schreiben Sie den folgenden Befehl ebenfalls mit der Pipe %>% um, um ihn besser lesbar zu machen.

select(filter(seatbelt\_data, year == 1969, kms > 10000), DriversKilled)

3. Nehmen Sie Ihren Code von Aufgabe 6.1 und nutzen Sie ihn, um ein *Subset* von seatbelt\_data namens seatbelt\_data\_69 zu erzeugen, in dem nur die Daten aus dem Jahr 1969 enthalten sind.

#### **Lösung**

**Teilaufgabe 1** Es lohnt sich zusätzlich, nach jeder *Pipe* einen Zeilenumbruch einzusetzen. So ist ihr Code noch einmal deutlich besser lesbar.

```
seatbelt data %>%
 filter(year == 1969)
```

```
## # A tibble: 12 x 10
## DriversKilled drivers front rear kms PetrolPrice VanKilled law year month
## <dbl> <dbl> <dbl> <dbl> <dbl> <dbl> <dbl> <dbl> <dbl> <chr>
## 1 107 1687 867 269 9059 0.103 12 0 1969 Jan
## 2 97 1508 825 265 7685 0.102 6 0 1969 Feb
## 3 102 1507 806 319 9963 0.102 12 0 1969 Mar
## 4 87 1385 814 407 10955 0.101 8 0 1969 Apr
## 5 119 1632 991 454 11823 0.101 10 0 1969 May
## 6 106 1511 945 427 12391 0.101 13 0 1969 Jun
## 7 110 1559 1004 522 13460 0.104 11 0 1969 Jul
## 8 106 1630 1091 536 14055 0.104 6 0 1969 Aug
## 9 107 1579 958 405 12106 0.104 10 0 1969 Sep
## 10 134 1653 850 437 11372 0.103 16 0 1969 Oct
## 11 147 2152 1109 434 9834 0.103 13 0 1969 Nov
## 12 180 2148 1113 437 9267 0.102 14 0 1969 Dec
```
**Teilaufgabe 2** Innerhalb eines filter() Befehls können Sie mehrere Bedingungen per Komma aneinanderreihen.

```
seatbelt_data %>%
  filter(year == 1969, kms > 10000) %>%
 select(DriversKilled)
```

```
## # A tibble: 7 x 1
## DriversKilled
## <dbl>
## 1 87
## 2 119
## 3 106
## 4 110
## 5 106
## 6 107
## 7 134
```
**Teilaufgabe 3** Wie alle anderen Befehle auch, müssen Operationen mit der *Pipe* durch den Zuweisungspfeil <- abgespeichert werden, um sie zu sichern. Ansonsten werden Sie nur angezeigt, aber nichts weiter geschieht.

```
seatbelt_data_69 <- seatbelt_data %>%
 filter(year == 1969)
```
# **Aufgabe 7: Mit dplyr umgehen**

### **Hinweise**

- Bitte nutzen Sie wann immer möglich die piping-Schreibweise mit %>% für diese und ähnliche Aufgaben. Dies ist in unser aller Interesse, da so die Lesbarkeit und Nachvollziehbarkeit ihres Codes maximiert wird.
- Lassen Sie sich über ?<funktion> die Hilfe-Seite zu den vorgeschlagenen Funktionen anzeigen. Dort sehen sie alle Befehle, die Sie in einer Funktion verwenden können. Zum Beispiel zeigt Ihnen ?arrange die Hilfe-Seite zum Befehl arrange an. (Da es mehrere Funktionen namens "arrange" gibt, müssen Sie zunächst per Klick auswählen, zu welcher Sie sich die Hilfe anzeigen lassen wollen.)

### **Aufgaben**

- 1. Nutzen Sie den Befehl filter(), um sich alle Daten aus dem Monat *Januar* im Datensatz seatbelt\_data anzeigen zu lassen.
- 2. Nutzen Sie den Befehl select(), um sich außerdem nur die Daten zu DriversKilled, law, year und month anzeigen zu lassen.
- 3. Nutzen Sie den Befehl mutate(), um eine neue Variable namens id zu erstellen, die die Zahlen von 1 bis 192 enthält. Überschreiben Sie seatbelt\_data mit dem Ergebnis.
- 4. Nutzen Sie den Befehl arrange(), um den Datensatz anhand von id *abwärts* zu sortieren.
- 5. Nutzen Sie den Befehl group\_by(), um im unbearbeiteten Datensatz seatbelt\_data die Daten nach Jahren zu gruppieren. Nutzen Sie anschließend summarize(), um sich die mittlere Anzahl von Todesfällen pro Jahr anzeigen zu lassen.
- 6. Nutzen Sie den Befehl rename(), um die Variable DriversKilled in drivers\_killed und PetrolPrice in petrol\_price umzubennen.

### **Lösung**

```
seatbelt_data %>%
 filter(month == "Jan")
```
### **Teilaufgabe 1**

```
## # A tibble: 16 x 10
## DriversKilled drivers front rear kms PetrolPrice VanKilled law year month
## <dbl> <dbl> <dbl> <dbl> <dbl> <dbl> <dbl> <dbl> <dbl> <chr>
## 1 107 1687 867 269 9059 0.103 12 0 1969 Jan
## 2 125 1752 925 316 9130 0.101 14 0 1970 Jan
## 3 134 2030 944 356 10266 0.0967 17 0 1971 Jan
## 4 159 2080 1005 359 10803 0.0907 14 0 1972 Jan
## 5 144 2097 903 354 11692 0.0864 13 0 1973 Jan
## 6 113 1608 731 262 11616 0.0924 8 0 1974 Jan
## 7 122 1577 664 278 11249 0.133 12 0 1975 Jan
## 8 102 1473 704 266 12177 0.114 14 0 1976 Jan
## 9 112 1648 714 291 11972 0.101 10 0 1977 Jan
## 10 148 1956 889 366 12387 0.0884 14 0 1978 Jan
```
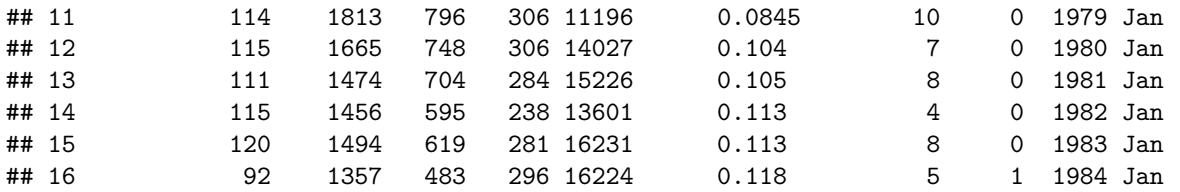

```
seatbelt_data %>%
  select(DriversKilled, law, year, month)
```
### **Teilaufgabe 2**

```
## # A tibble: 192 x 4
## DriversKilled law year month
## <dbl> <dbl> <dbl> <chr>
         107 0 1969 Jan
## 2 97 0 1969 Feb
## 3 102 0 1969 Mar
## 4 87 0 1969 Apr
## 5 119 0 1969 May
## 6 106 0 1969 Jun
## 7 110 0 1969 Jul
## 8 106 0 1969 Aug
## 9 107 0 1969 Sep
## 10 134 0 1969 Oct
## # ... with 182 more rows
```

```
seatbelt_data <- seatbelt_data %>%
mutate(id = 1:192)
```
### **Teilaufgabe 3**

```
seatbelt_data %>%
  arrange(desc(id))
```
### **Teilaufgabe 4**

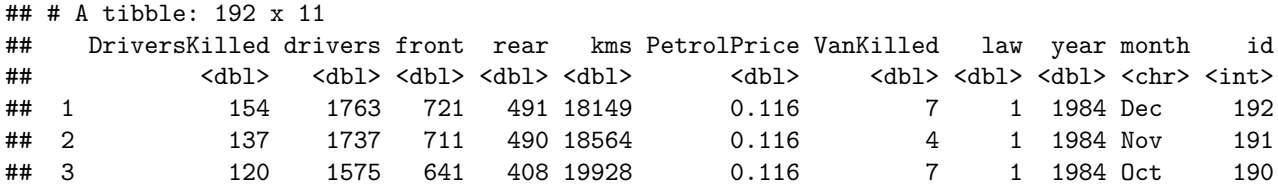

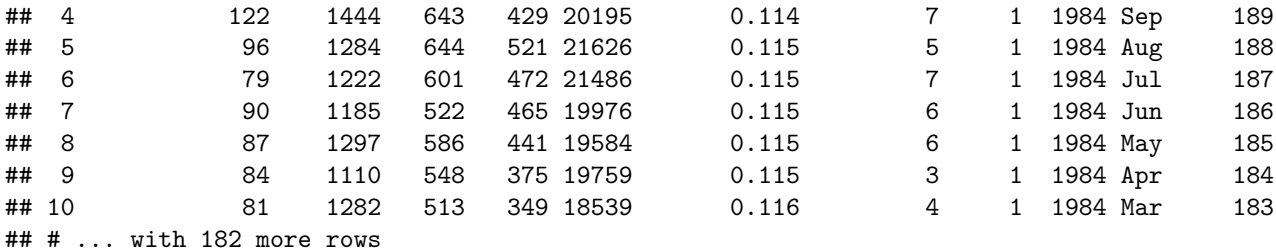

```
seatbelt_data %>%
  group_by(year) %>%
  summarise(mean_deaths = mean(DriversKilled))
```
### **Teilaufgabe 5**

## # A tibble: 16 x 2 ## year mean\_deaths ## <dbl> <dbl> ## 1 1969 117. ## 2 1970 133. ## 3 1971 138. ## 4 1972 147. ## 5 1973 144. ## 6 1974 129. ## 7 1975 118. ## 8 1976 120. ## 9 1977 119. ## 10 1978 127. ## 11 1979 123. ## 12 1980 112. ## 13 1981 112. ## 14 1982 123. ## 15 1983 99.8 ## 16 1984 102.

```
seatbelt_data <- seatbelt_data %>%
 rename(drivers_killed = DriversKilled,
         petrol_price = PetrolPrice)
```
#### **Teilaufgabe 6**

## **Aufgabe 8: Long & Wide Data**

Es ist für fast alle Vorgänge in R am besten, wenn Sie Daten im *long*-Format haben. Das liegt einfach an der Art, wie R funktioniet.

Wide-Data sieht so aus:

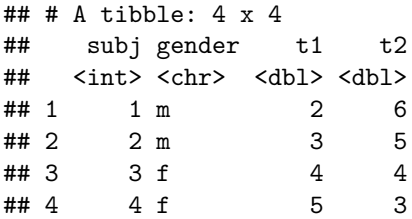

Long-Data sieht so aus (dies sind die gleichen Daten):

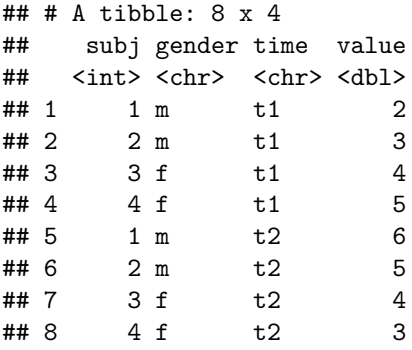

In der Psychologie sind unsere Roh-Daten oft im *wide*-Format. Das Paket tidyr bietet die Möglichkeit, diese Daten einfach in das *long*-Format zu bringen. Genaueres dazu können Sie [hier finden](https://blog.rstudio.com/2014/07/22/introducing-tidyr/).

### **Aufgaben**

1. Führen Sie den unten stehenden Befehl aus, um den Datensatz wide\_data zu erzeugen.

```
wide_data \leq tibble(subj = 1:4,
                     \text{gender} = c("m", "m", "f", "f"),t1 = c(2,3,4,5),
                     t2 = c(6,5,4,3)
```
2. Nutzen Sie den Befehl gather() mit den Optionen key und value, um einen Datensatz long\_data zu erzeugen. Dieser sollte genau so aussehen, wie im Beispiel oben.

### **Lösung**

```
wide_data \leftarrow tibble(subj = 1:4,
                     gender = c("m", "m", "f", "f"),
                     t1 = c(2,3,4,5),
                     t2 = c(6,5,4,3)
```
**Teilaufgabe 1**

```
long_data <- wide_data %>%
 gather(t1:t2, key = time, value = value)
```
**Teilaufgabe 2**

# **Aufgabe 9: Rendern (knit)**

Lassen Sie die Datei wie in Aufgabe 1 a)3 mit Strg + Shift + K (Windows) oder Cmd + Shift + K (Mac) rendern. Sie sollten nun im "Viewer" unten rechts eine "schön aufpolierte" Version ihrer Datei sehen. Falls das klappt: Herzlichen Glückwunsch! Ihr Code kann vollständig ohne Fehlermeldung gerendert werden. Falls nicht: Nur Mut, das wird schon noch! Vielleicht schaffen wir es ja in der Übung gemeinsam.

# **Literatur**

*Anmerkung*: Diese Übungszettel basieren zum Teil auf den "Smart Alex" Aufgaben aus dem Lehrbuch *Dicovering Statistics Using R* (Field, Miles & Field, 2012). Sie wurden für den Zweck dieser Übung modifiziert, und der verwendete R-Code wurde aktualisiert.

Field, A., Miles, J., & Field, Z. (2012). *Discovering Statistics Using R*. London: SAGE Publications Ltd.

Version: 21 April, 2022 08:40